## **¿Cómo se puede PAGAR las TASAS de la PRUEBA DE CLASIFICACIÓN** *«online»***?**

EN PRIMER LUGAR, debes entrar en este enlace *haciendo clic aquí* y también puedes copiar y pegar la siguiente URL:

*https://www.conselleriadefacenda.es/es/servizos-e-tramites/listaxe servizos/taxas-prezos-multas-e-sancions/pago-telematico-de-taxas-e prezos*

Una vez en la página web indicada, sigue los siguientes pasos:

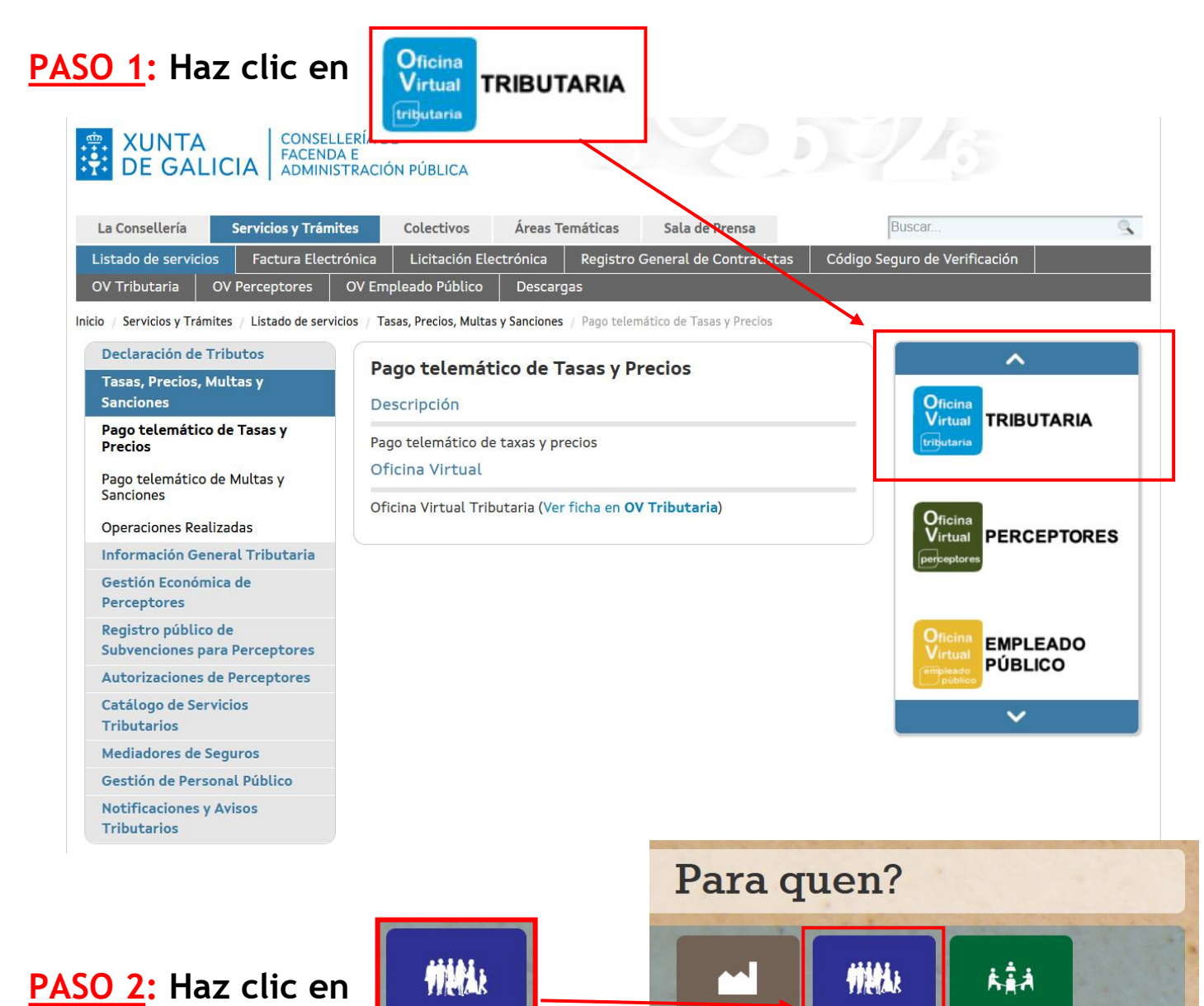

Cidadáns

Cidadáns

Empresas e<br>profesionais

**Usuarios** 

Colaboradores<br>sociais

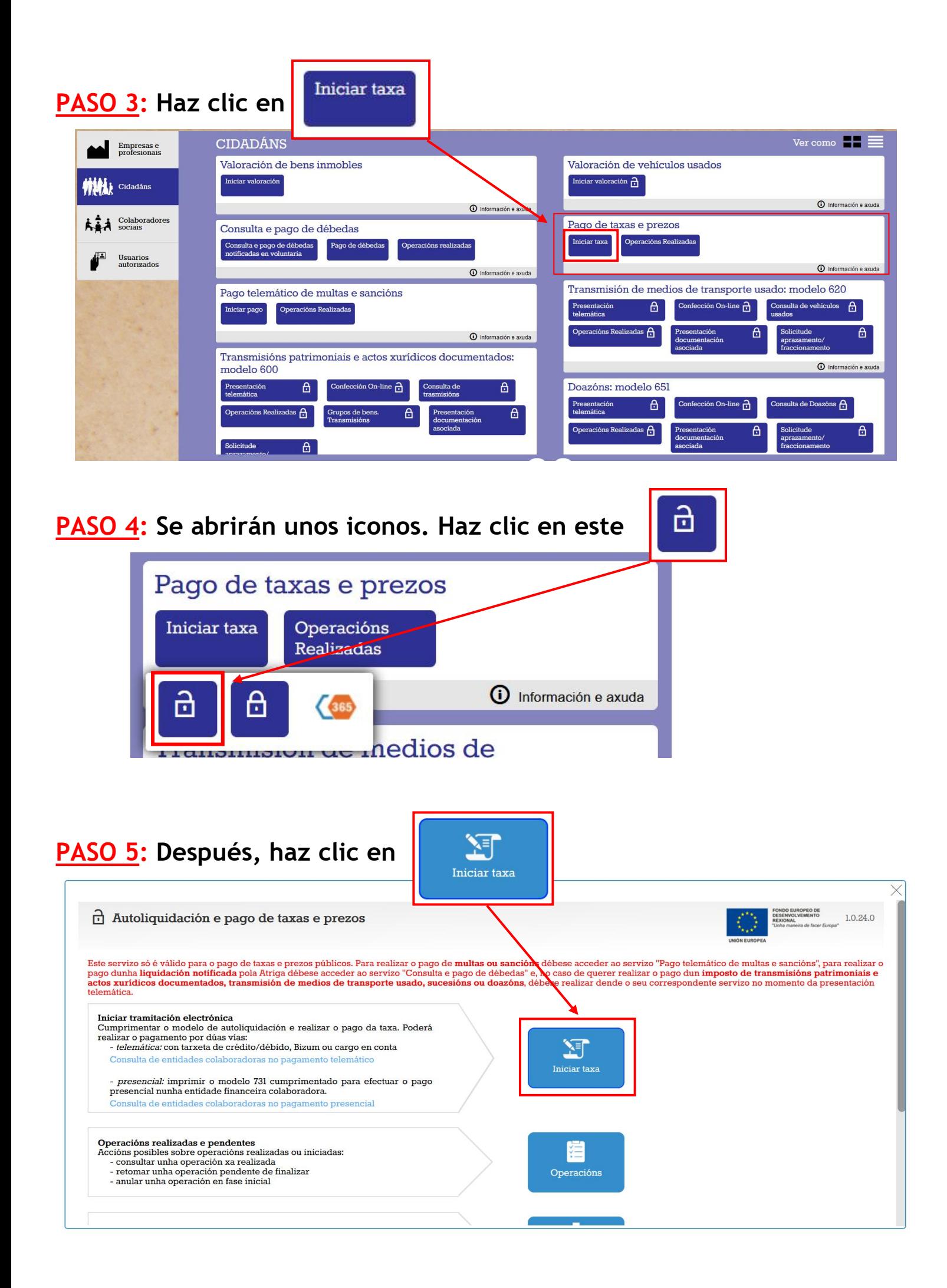

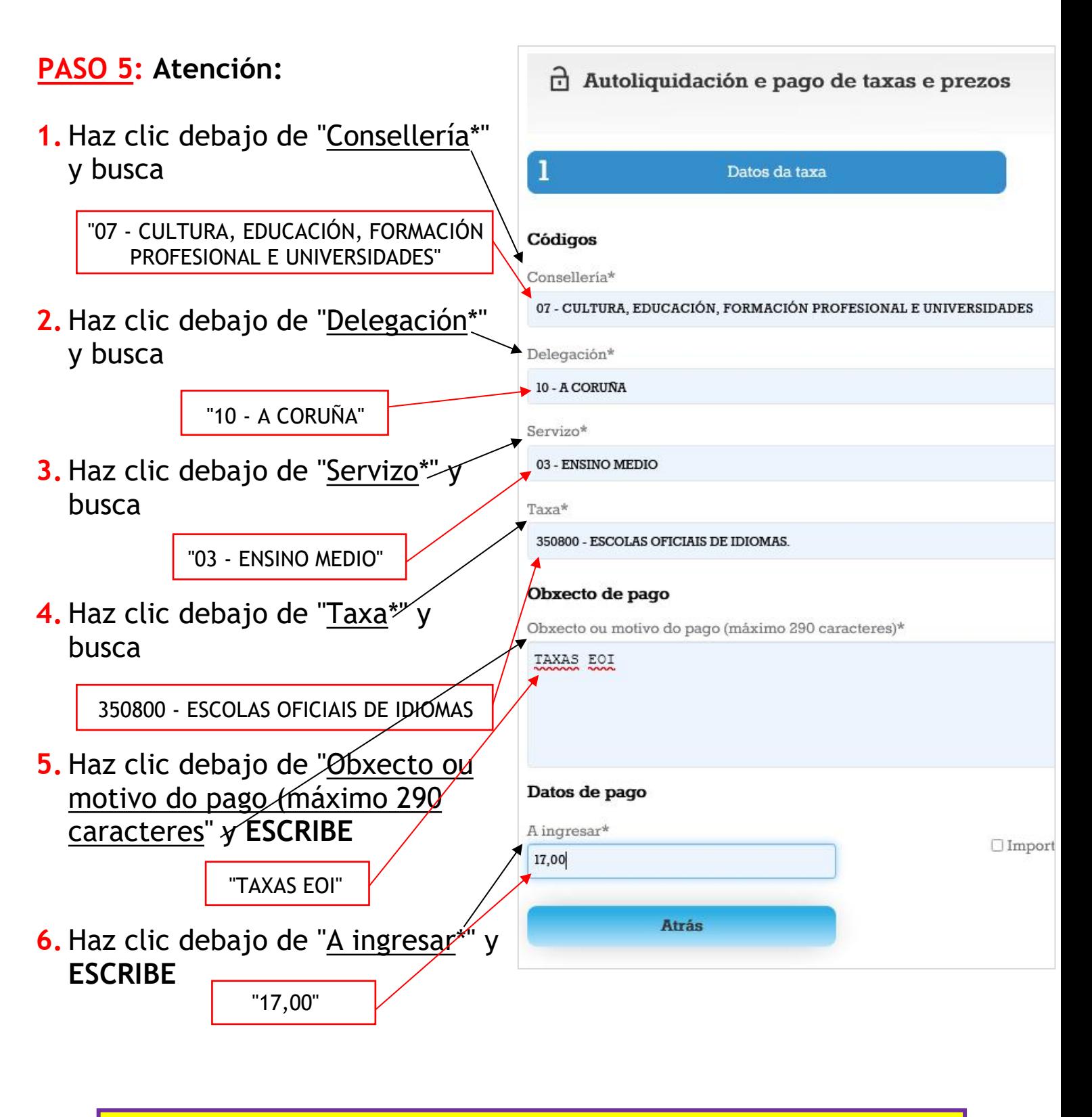

**Las TASAS para la PRUEBA de CLASIFICACIÓN son 17€**

**7. Haz clic en**

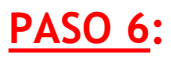

## **a. Cubre los campos**

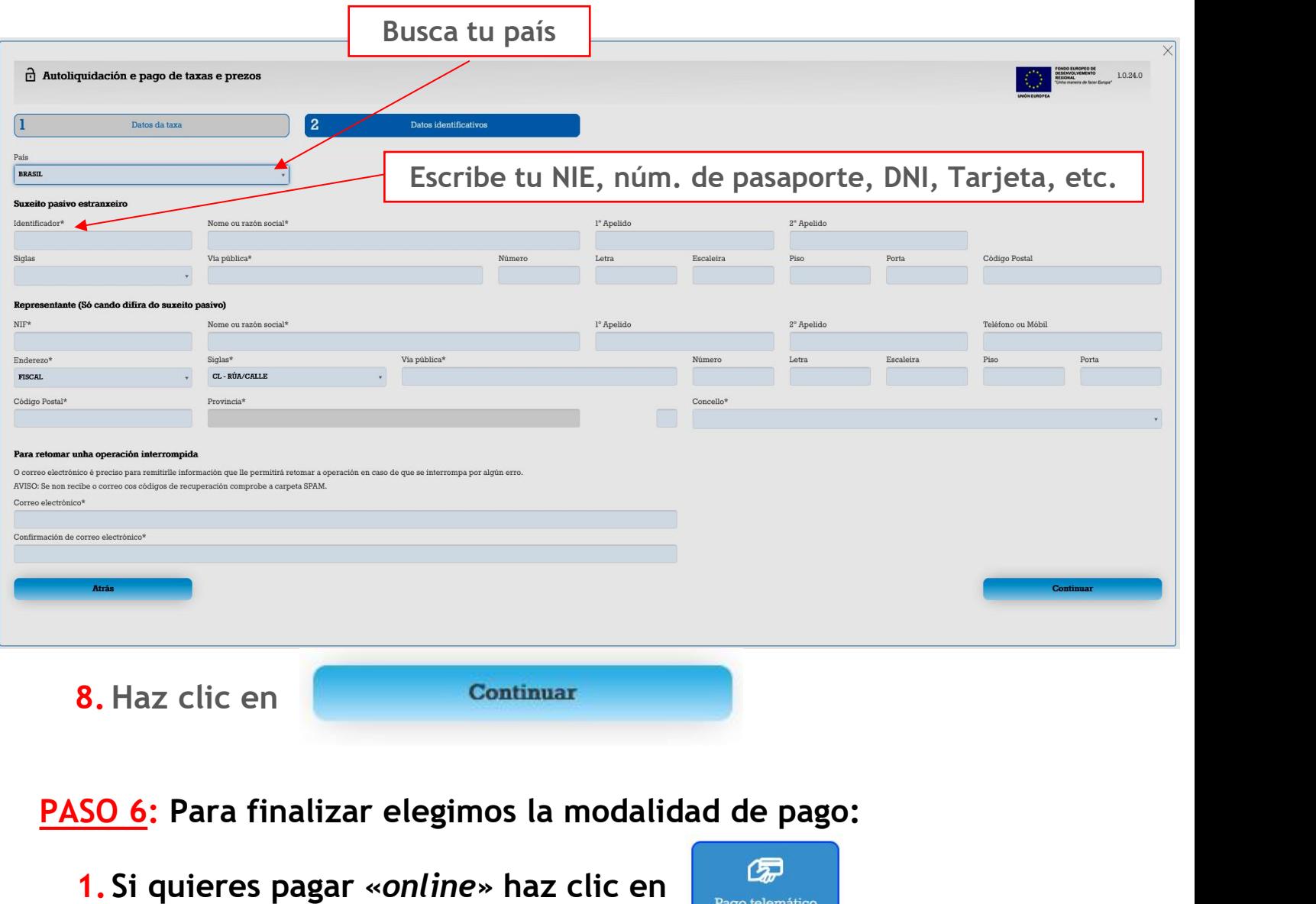

## **MUY IMPORTANTE:**

**Debes GUARDAR el JUSTIFICANTE (MODELO 730) que genera la aplicación. Si no lo has guardado, debes acceder con el CÓDIGO DE VERIFICACIÓN (CSV) enviado a tu correo electrónico. ¡NO PAGUES LAS TASAS 2 VECES! Pregunte en laEOI en caso de dudas.**

**2. Si quieres pagar en una oficina bancaria tienes que IMPRIMIR la carta de pago, y para eso tienes que hacer clic en**

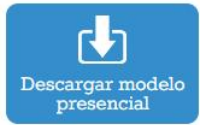

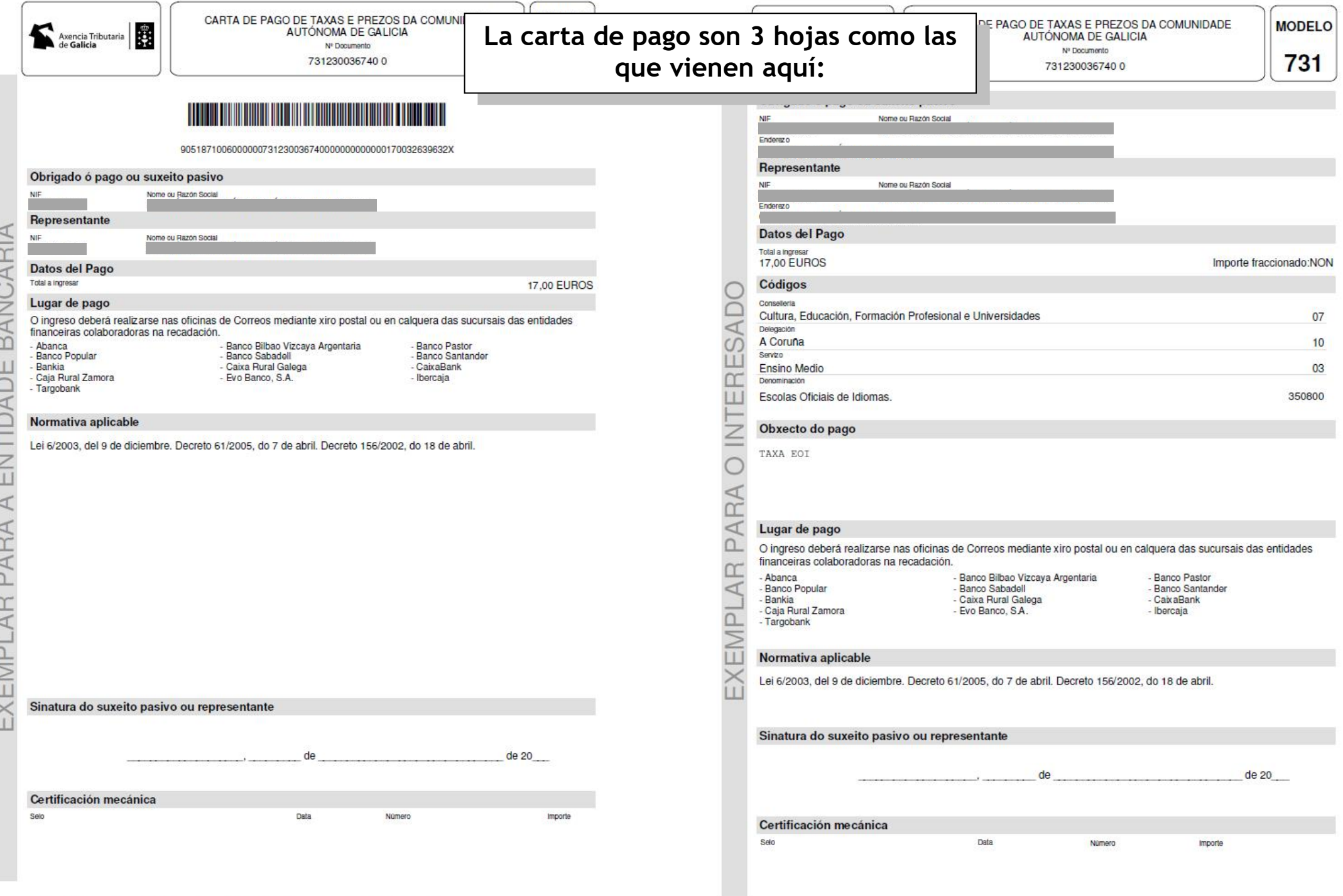

Este documento non será válido sen certificación mecánica ou, no seu defecto, sinatura autorizada.

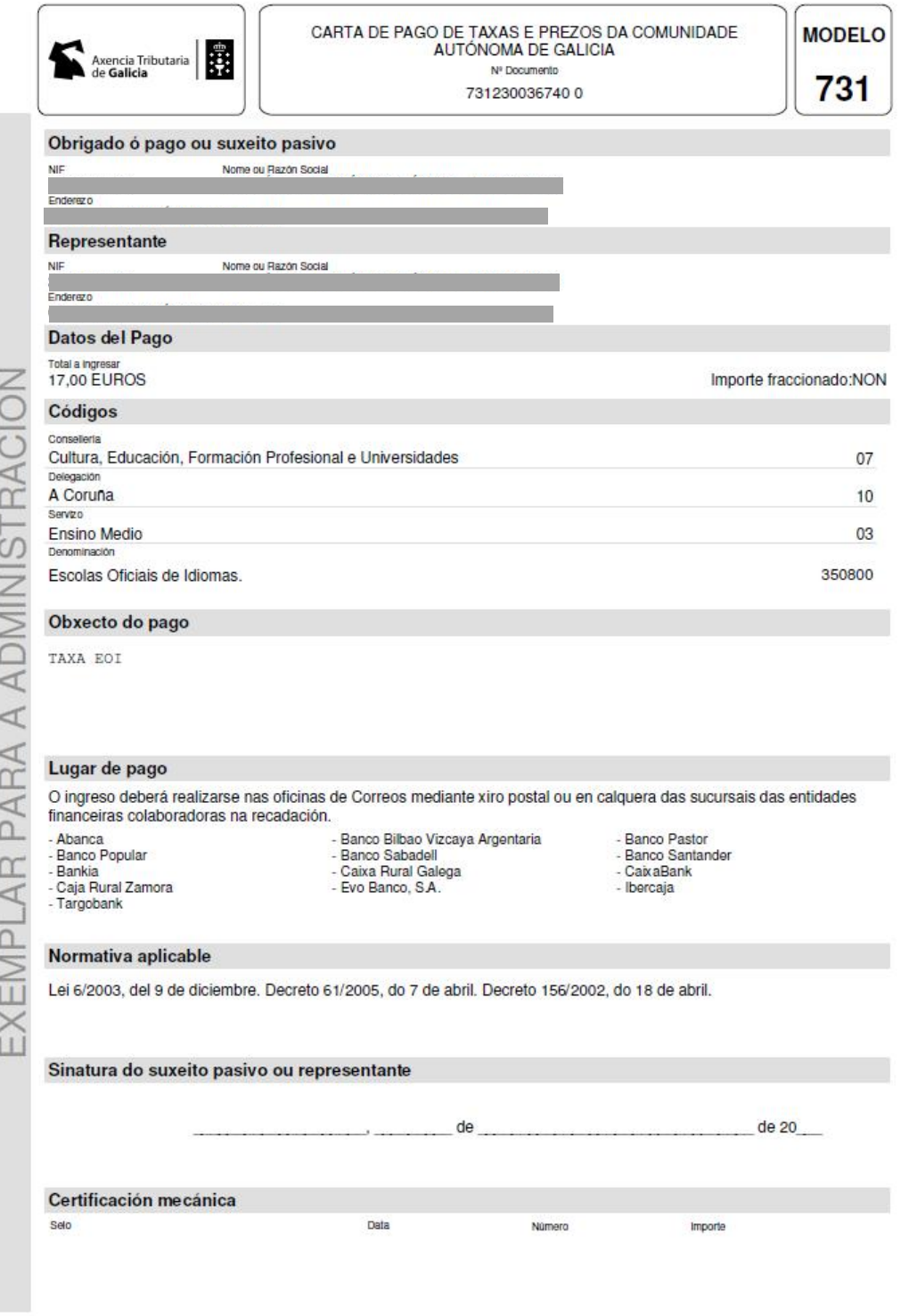